# How to contribute in your daily work

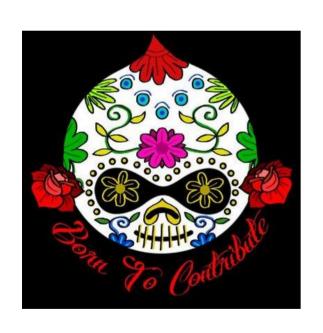

Montaña Franco

Everis

@mon franco

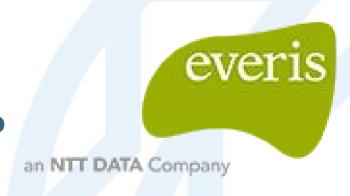

### David Hernández

@David\_Baltha

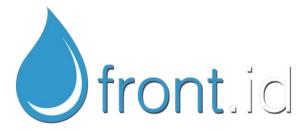

### **Index**

- Your profile in drupal.org
- Let's contribute with an example
- Questions

### Your profile in Drupal.org

Is important to have a Drupal profile and that contains information so the rest of the community can know you better.

Useful things you can configure in your profile:

- Subscriptions and My newsletters
- Contributions
- Organization
- Dashboard

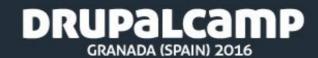

### Subscriptions

You can configure it in your profile form.

And on "My newsletters" page, is recommended to subscribe to "Security Announcements"

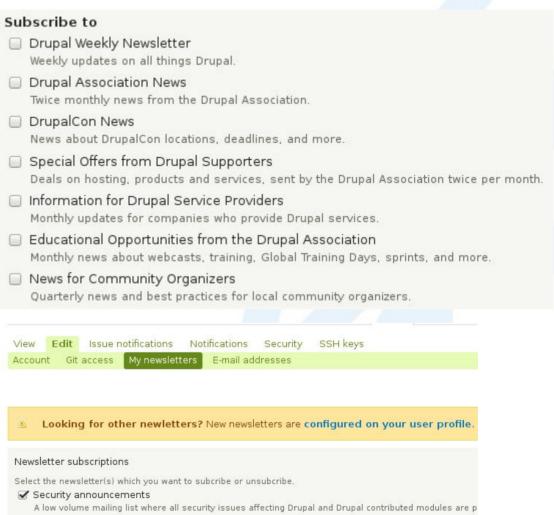

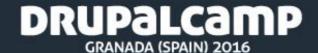

### **Contributions**

In your user profile form, horizontal tab: Drupal.

Don't forget to add the people who mentored you!

| Personal information | My contributions                                                                                                    |
|----------------------|----------------------------------------------------------------------------------------------------|
| <u>Drupal</u>        | ✓ I contributed Drupal patches                                                                                                    |
|                      | ■ I contributed Drupal modules                                                                                                    |
| Work                 | ☐ I contributed Drupal themes                                                                                                    |
|                      | ☐ I contributed Drupal installation profiles                                                                                         |
|                      | ☑ I contributed to Drupal issue queues                                                                                               |
|                      | □ I contributed to Drupal.org                                                                                                    |
|                      | ✓ I contributed Drupal documentation                                                                                                 |
|                      | ✓ I contributed Drupal translations                                                                                                  |
|                      | ☐ I helped organize DrupalCon                                                                                                    |
|                      | ✓ I contributed Automated tests                                                                                                    |
|                      | ✓ I reviewed Project applications                                                                                                    |
|                      | ☐ I help in the Drupal support forums                                                                                                |
|                      | ✓ I provide Drupal-related services                                                                                                  |
|                      | ✓ I give support on IRC                                                                                                    |
|                      | ✓ I help mentor new contributors                                                                                                    |
|                      | Drupal Contributions                                                                                                    |
|                      | Even if I have some contributions in core and some contrib module more focused into the community and the events. I'm usually a volu |
|                      | ▶ Text format                                                                                                    |
|                      | More inform                                                                                                    |
|                      | Provide an overview of your Drupal contributions.                                                                                    |
|                      | My mentors                                                                                                    |
|                      | 4                                                                                                    |
|                      |                                                                                                    |

### Organization

Drupal

Work

In your user profile form, horizontal tab: Work.

Talk about your job and previous jobs.

Add your company to appear on the company profile

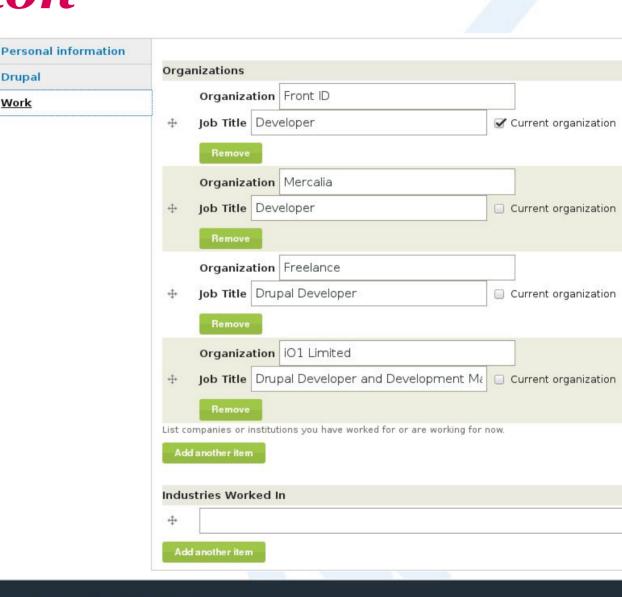

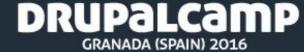

### **Dashboard**

On "Dashboard" you can find quick links and information for your contributions.

You can customize it with: news, planet, your issues...

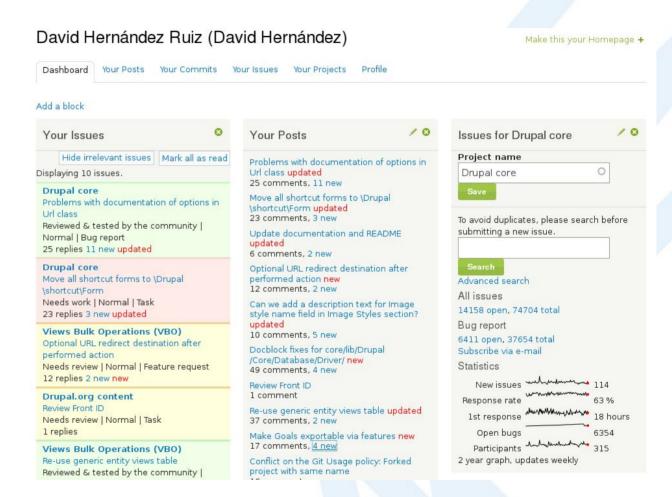

### **Index**

- Your profile in drupal.org
- Let's contribute with an example
- Questions

### An example

#### What do we need?

- Git
- Dreditor

#### Useful information

- Maintainers
- Issue queue
- Development
  - o Patches
  - Repository
  - Commits

#### Views Bulk Operations (VBO)

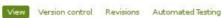

Posted by bojanz on July 23, 2007 at 11:39pm

This module augments Views by allowing bulk operations to be executed on the displayed rows. It does so by showing a checkbox in front of each node, and adding a select box containing operations that can be applied. Drupal Core or Rules actions can be used.

7.x-3.x requires Entity API.

#### TABLE OF CONTENTS

- New
- Compatibility
- · Credits and sponsorship
- Complementary modules
- · Meanwhile on the net..
- Downloads

#### COMPATIBILITY

- Views 7.x-3.x works with VBO 7.x-3.x
- Views 6.x.\* is no longer supported due to a security issue see https://www.drupal.org/node/2516688

#### CREDITS AND SPONSORSHIP

- . Post-alphal 7.x-3.x work was sponsored by Commerce Guys.
- VBO 7.x-3.0-alpha1 was sponsored by Publicis Modern.
- Release 6.x-1.17 was sponsored by ThinkDrop.
- Release 6.x-1.11 was sponsored by the Islandora project at the University of Prince Edward Island.
- Release 6.x-1.5 was sponsored by Growing Venture Solutions.
- Early development was sponsored by OpenCraft.

Thank you all for your generous support.

If you feel this module is useful to your business, please consider the following:

- . Help out with the issue queue.
- Buy me a book
- · Contact me directly for paid work.

Thanks!

#### COMPLEMENTARY MODULES

- Administration Views uses VBO to provide overrides for the standard administration listing pages for nodes, comments, users, and taxonomies.
- Rules can be used to create custom actions to use with Views Bulk Operations. It can also be used to call bulk operation views programmatically.
- . Improved Admin provides, well, improved admin pages using VBO.
- . Total Control is an administrator dashboard that uses VBO.
- Views Send allows sending mass emails using VBO.
- VBO Context menu provides a context menu for VBO, where all operations available to the VBO show up on right click.
- Views Block in Views Hacks exposes blocks as Views objects that can be administered using a
- Language assignment provides an action to change a nodes' language

#### **ACTIONS PERMISSIONS**

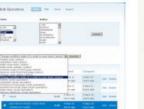

#### Maintainers for Views Bulk Operations (VBO)

Jon Pugh - 1 commit

last: 8 months ago, first: 8 months ago

bojanz - 218 commits

last: 9 months ago, first: 4 years ago

infojunkie - 483 commits

last: 2 years ago, first: 8 years ago

View all committers View commits

#### Issues for Views Bulk Operations (VBO)

To avoid duplicates, please search before submitting a new issue.

#### Search

Advanced search

All issues

287 open, 1624 total

Bug report

151 open, 746 total Subscribe via e-mail

Ctatistics

Open bugs 151
Participants \*\*\*\*\*\*\*\*\*\*\*\*\*\*\*\*\*\*\*\*\*\*\* 12

2 year graph, updates weekly

#### Resources

Read documentation

Read license

Look at screenshots

View project translations

#### Development

View pending patches

Browse code repository

View commits

Report a security vulnerability

View change records

### If the issue has no patch

- 1. Clone the project
  - a. git clone --branch [branch] [repository]
  - b. git clone --branch 8.x-1.x https://git.drupal.
     org/project/paragraphs.git
- 2. Create a branch to work on
  - a. git checkout -b [issue ID]-[comment ID]
  - b. git checkout -b 2705045-12
- 3. Make the required changes
- 4. Create the patch
  - a. git diff [original branch] > description-[issue ID]-[comment ID].patch

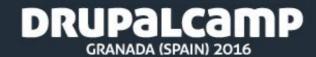

**Demo** 

```
manuscript à l'acci des logi des anno est del at De
de les est de la colonidad de la colonidad de la colonidad de
descours de la colonidad de la colonidad de la colonidad de
logi deglias il des colonidad de la colonidad de la colonidad de
| The content of the content of the 
ne diamen albet in money dess "let aff" ander "ell coney aff
Seal destination ("entres dessination (entres (seas)) dessinations (registeres) get giff.
                                                                                                                                                                                                                                                                                                                                                                                                                                                                                                                                                                                                                                                      Director approved the property of the suppliers the property of the property of the property o
                                                                                                    The second second
                                                  * () 10 miles
                                                                                A street or .
                                                                           1.....
                                                                                                                                                                                                                                                                                                                                                                                                                                                                                                                                                                                                                                                                Historial Markets (see ) with the second second sec
                                        T. Harrison
                                                                 A Committee
                                                                 In Commencer
                                                                                                                                                                                                                                                                                                                                                                                                                                                                                                                                                                                                                                                                Historical September searching | 10 mm/s | 10 mm/s | 10 mm/s | 10 mm/s | 10 mm/s | 10 mm/s | 10 mm/s | 10 mm/s | 10 mm/s | 10 mm/s | 10 mm/s | 10 mm/s | 10 mm/s | 10 mm/s | 10 mm/s | 10 mm/s | 10 mm/s | 10 mm/s | 10 mm/s | 10 mm/s | 10 mm/s | 10 mm/s | 10 mm/s | 10 mm/s | 10 mm/s | 10 mm/s | 10 mm/s | 10 mm/s | 10 mm/s | 10 mm/s | 10 mm/s | 10 mm/s | 10 mm/s | 10 mm/s | 10 mm/s | 10 mm/s | 10 mm/s | 10 mm/s | 10 mm/s | 10 mm/s | 10 mm/s | 10 mm/s | 10 mm/s | 10 mm/s | 10 mm/s | 10 mm/s | 10 mm/s | 10 mm/s | 10 mm/s | 10 mm/s | 10 mm/s | 10 mm/s | 10 mm/s | 10 mm/s | 10 mm/s | 10 mm/s | 10 mm/s | 10 mm/s | 10 mm/s | 10 mm/s | 10 mm/s | 10 mm/s | 10 mm/s | 10 mm/s | 10 mm/s | 10 mm/s | 10 mm/s | 10 mm/s | 10 mm/s | 10 mm/s | 10 mm/s | 10 mm/s | 10 mm/s | 10 mm/s | 10 mm/s | 10 mm/s | 10 mm/s | 10 mm/s | 10 mm/s | 10 mm/s | 10 mm/s | 10 mm/s | 10 mm/s | 10 mm/s | 10 mm/s | 10 mm/s | 10 mm/s | 10 mm/s | 10 mm/s | 10 mm/s | 10 mm/s | 10 mm/s | 10 mm/s | 10 mm/s | 10 mm/s | 10 mm/s | 10 mm/s | 10 mm/s | 10 mm/s | 10 mm/s | 10 mm/s | 10 mm/s | 10 mm/s | 10 mm/s | 10 mm/s | 10 mm/s | 10 mm/s | 10 mm/s | 10 mm/s | 10 mm/s | 10 mm/s | 10 mm/s | 10 mm/s | 10 mm/s | 10 mm/s | 10 mm/s | 10 mm/s | 10 mm/s | 10 mm/s | 10 mm/s | 10 mm/s | 10 mm/s | 10 mm/s | 10 mm/s | 10 mm/s | 10 mm/s | 10 mm/s | 10 mm/s | 10 mm/s | 10 mm/s | 10 mm/s | 10 mm/s | 10 mm/s | 10 mm/s | 10 mm/s | 10 mm/s | 10 mm/s | 10 mm/s | 10 mm/s | 10 mm/s | 10 mm/s | 10 mm/s | 10 mm/s | 10 mm/s | 10 mm/s | 10 mm/s | 10 mm/s | 10 mm/s | 10 mm/s | 10 mm/s | 10 mm/s | 10 mm/s | 10 mm/s | 10 mm/s | 10 mm/s | 10 mm/s | 10 mm/s | 10 mm/s | 10 mm/s | 10 mm/s | 10 mm/s | 10 mm/s | 10 mm/s | 10 mm/s | 10 mm/s | 10 mm/s | 10 mm/s | 10 mm/s | 10 mm/s | 10 mm/s | 10 mm/s | 10 mm/s | 10 mm/s | 10 mm/s | 10 mm/s | 10 mm/s | 10 mm/s | 10 mm/s | 10 mm/s | 10 mm/s | 10 mm/s | 10 mm/s | 10 mm/s | 10 mm/s | 10 mm/s | 10 mm/s | 10 mm/s | 10 mm/s | 10 mm/s | 10 mm/s | 10 mm/s | 10 mm/s | 10 mm/s | 10 mm/s | 10 mm/s | 10 mm/s | 10 mm/s | 10 mm/s | 10 mm/s | 10 mm/s | 10 mm/s | 10 
                                                                      N North Control
                                                                 Salation and
                                                                      B Service
                                                                           prising a
                                                                                                                                                                                                                                                                                                                                                                                                                                                                                                                                                                                                                                                                Microsoft Spiners Spiners 1 and Spiners Spiners 1 and Spiners Spiners 1 and Spiners 1 and Spiners 1 
                                                                      A THEORY ...
                                                                      E Annual or
                                                                           Comments
                                                                           III common
                                                                      .
                                                                                                                                                                                                                                                                                                                                                                                                                                                                                                                                                                                                                                                                117
                                                                      R services
                                                                      All records the
                                   CHARLES SHOW SHOW
```

### DRUPALCAMP GRANADA (SPAIN) 2016

### If the issue has a patch

- 1. Clone the project
  - a. git clone --branch [branch] [repository]
  - b. git clone --branch 8.x-1.x https://git.drupal.
     org/project/paragraphs.git
- 2. Create a branch to work on and apply the patch
  - a. git checkout -b [issue ID]-[comment ID]
  - b. wget [path-to-patch]; git apply file.patch
  - c. git checkout -b 2705045-12
- 3. Make the required changes
- 4. Create the patch
  - a. git diff [original branch] > description-[issue
     ID]-[comment ID].patch

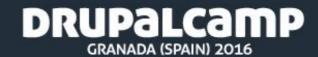

### If the issue has a patch

 Create interdiff between patches interdiff old.patch new.patch > interdiff-[Issue ID]-[Old Comment ID]-[New Comment ID].txt

### **Demo**

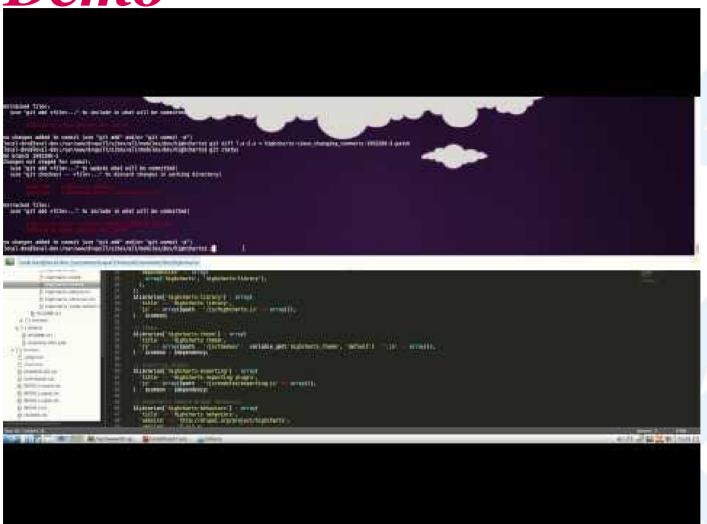

### DRUPALCAMP GRANADA (SPAIN) 2016

### Adding the patch to our project

- Drush make
- Composer + cweagans/composer-patches
- Always keep track of the applied patches

### **Index**

- Your profile in drupal.org
- Let's contribute with an example
- Questions

## Thank you! And give Mon a hug